# **Towards Highly Affine Visualizations of Consumption Data from Buildings**

Matthias Nielsen and Kaj Grønbæk

*Department of Computer Science, Aarhus University, Aabogade, Aarhus, Denmark* 

Keywords: Interactive Visual Analytics, Spatial Visualizations, Energy Management Support.

Abstract: This paper presents a novel approach AffinityViz to visualize live and aggregated consumption data from multistory buildings. The objective of the approach is to provide a generic but high affinity relation between real buildings' spatial layouts and the consumption data visualizations. Current approaches come short on maintaining such affinity. This implies an avoidable cognitive load on users such as energy managers and facility managers who need to monitor consumption and make decisions from consumption data. To alleviate this we have transformed three conventional types of visualizations into highly affine visualizations lowering the cognitive load for users. The contributions are: 1) Development of the AffinityViz techniques featuring three generic designs of highly affine visualizations of consumption data. 2) Comparison of the affine visualizations with the conventional visualizations. 3) Initial evaluation of the AffinityViz designs by expert users on real world data. Finally, the design challenges of AffinityViz are discussed, including prospects for AffinityViz as a future tool for visual analysis of data from buildings.

# **1 INTRODUCTION**

The research behind this paper took place in the EcoSense project (EcoSense, 2014), where we study human energy related behavior in a dorm living lab equipped with multiple sensors continually monitoring consumption data from the dorm apartments (Blunck, H., et. al., 2013).

As energy and resource consumption data in large buildings is collected at an increasingly granulated level from sensors in modern buildings, it is necessary to rethink how such data is visualized. Although existing types of visualizations are technically capable of visualizing high granularity consumption data from multistory buildings, novel visualization techniques are needed to create visualization that cater to a broader spectrum of professionals wanting to analyze such data. This applies to use cases where building administrators need to analyze and understand patterns in consumption to better understand requirements for infrastructure revisions or building upgrades. Another use case is interventionists (researchers, administrators, or others) who want to launch initiatives to lower consumption and therefore need to understand which parts of the building, or which tenants, are evident targets. This means that professionals from a wide range of disciplines could need to analyze buildings consumption data, and that they need to analyze varying types of data, such as consumption of water, electricity, district heating, etc.

In the design of AffinityViz, we exploit that many multistory buildings such as office buildings and apartment buildings have a simple recurring physical layout across office/apartment size and floor plans, by rendering a simplified 3D layout plotted with data points representing single units (apartments or offices) in the building. This results in a novel visualization technique that leverages user understanding of visualized data by retaining a building's spatial layout.

The paper is structured as follows. First, we describe related work on conventional visualization techniques as well as current state of the art in visualizations of consumption data from buildings. Second, we discuss how conventional visualization techniques can be adapted to become affine visualizations as well as a more radical highly affine visualization. Third, we elaborate on the design of AffinityViz –in terms of current implementation as well as envisioned enhancements. Fourth, we elaborate on the implementation of the current prototype and lessons learned from testing it with facility managers. Finally, we discuss AffinityViz

DOI: 10.5220/0005315102470255 In *Proceedings of the 6th International Conference on Information Visualization Theory and Applications* (IVAPP-2015), pages 247-255 ISBN: 978-989-758-088-8

Copyright © 2015 SCITEPRESS (Science and Technology Publications, Lda.)

Nielsen M. and Grønbæk K..<br>Towards Highly Affine Visualizations of Consumption Data from Buildings.

and future work on tools for visual analysis of consumption data.

# **2 RELATED WORK**

This review covers conventional visualization techniques appropriate for visualizing consumption data from multistory buildings, examples of usages of 3D data representation in information visualization, examples of state of the art in spatial and volume-based visualization, examples of academic work in energy consumption visualization, and a related architecture concept.

Cluster based heat maps (Wilkinson, L., et. al., 2009) visualizes data in a matrix using color to represent data values. They have wide-ranging applicability and excel in visualizing ordinal data while retaining hierarchies in the data. Jacques Bertin (Bertin, J., 1969) discusses the use of 3D topographic reliefs to visualize data from nations or regions in effect creating 3D cartograms. Reliefs are extruded to represent data values of topographic areas and the reliefs themselves serve as contextualization.

Perspective visualization have been explored as general information visualization interface technique (Carpendale, M. S. T., et. al., 1995). They discuss in-depth different ways of handling distortion of graphs when visualizing data in three dimensions. Wright (Wright, W., 1995) has pioneered 3D information visualization for applications in capital markets. Wright constructs 3D scenes, plotted with abstract 3D geometrical objects, which users can navigate and explore. Wright's work builds upon the 3D user interface design paradigm, Information Visualizer, developed by Robertson et. al. (Robertson, 1993).

Power BI for Office 365 (Microsoft, 2014) is a plugin visualization tool for Microsoft Excel that supports overlays on 2D maps, viewing maps from tilted angles, creating a 3D view, and plotting data with a geospatial reference onto the map as 3D histograms. Other general tools for data visualization include Tableau (Tableau Software, 2014), a BI tool creation of interactive visualizations and dashboards. Data-Driven Documents (Bostock, M., et. al., 2011) is a multipurpose JavaScript library for transforming datasets into web browser DOM elements.

The New York City Energy Usage Map (Howard, B., et. al., 2012) is an interactive map that plots energy usage on block and lot level in New York City, creating a high detail cartogram. Data is visualized as polygons that are colored according to

energy usage in terms of kWh per m<sup>2</sup>. A contemporary practice of consumption data is to create an interactive visualization dashboard that visualizes resource consumption data in faceted views. Examples include Lucid's BuildingOS and Building Dashboard (Lucid, 2014) and Buildings Alive (Buildings Alive, 2014), all products using composition of visualizations to support visual analysis of consumption data for various settings. Cube Lease (Cube Cities, 2014) visualizes entire floor plans or single leases superimposed onto renderings of the shape of large multistory buildings. South Korean studio randomwalks has proposed a futuristic architectural concept, Data Formation (randomwalks, 2009), which interconnects the resource consumption of inhabitants in a tall rise building with their physical habitat in order to create a symbiotic relationship.

### **3 DATA ABOUT BUILDINGS**

**IGY PUBLICATIONS** In section 2, we saw examples of data with a geospatial reference to locations. But, we did not find any that relate data to the spatial layout of buildings. Visualizing data with a geospatial reference in a layout adhering to the geospatial reference, such as the topographic reliefs discussed in (Bertin, J., 1967), is a commonly used technique. It creates a direct relation between the data and the location of its origin and uses a familiar spatial layout of territories rather than abstract textual descriptors and graphs. The same argument can be applied to visualizations of consumption data from large multistory buildings – by retaining the spatial layout of a building in a visualization of data from the building, we use a familiar layout and lessen the cognitive load on the user. It is, however, not a straightforward to retain the spatial layout of a building when visualizing data from a building.

One approach is to model true to a building or its shell and visualize data using overlays. However, this would limit the visualization to the particular building and limited its generalizability. Instead, we propose the AffinityViz techniques (Figure 2, Figure 4, Figure 6) to adhere to a simple model that retains the spatial layout of a building and is generalizable across multistory buildings with a simple recurring layout as well as it is implementable in programming environments that can render visual elements. Using simple geometric objects and shapes in a 3D scene is similar to the Wright's approach (Wright, 1995), but in AffinityViz the spatial layout of the scene is a familiar reference,

like the relief topographic (Bertin, J., 1967) only to a building instead of a territory.

We have created three AffinityViz designs that retain the spatial layout of a building through a simplified model of the building. Each design represents data differently, but derived from or inspired by conventional visualization techniques. Two are derived directly from cluster based heat maps (Wilkinson, L., 2009) and area maps (Tableau Software, 2014), and the third is inspired by bar charts, but makes a radical leap beyond these. Below we elaborate on the underlying assumptions of a building and its consumption measurements before we discuss and compare our designs to similar conventional visualization techniques. The visual representation in AffinityViz relies on that the real building being analyzed has a comparatively simple layout. This excludes certain types of large buildings that have complex shapes such as the Sydney Opera House and the Gherkin in London.

#### **3.1 Data from Multistory Buildings**

Consumption data in large buildings can be gauged for a number of resources. For AffinityViz, we assume consumption data is a continuously measurable resource, such as electricity consumption, gas usage, district heating, etc. The resource consumption itself is assumed to take place in a particular unit out many similar units – e.g. an apartment or office. These units will have a spatially significant location in the building in the form of a [floor, room] symbolic coordinate. Floors, we can assume, are ordinal, meaning that they are categories of data that have an interrelationship that can be ordered – i.e. floor 12 is a higher floor than floor 11. Rooms, on the other hand, can only be assumed to be discrete, meaning that may or may not follow a spatially sequential order.

#### **3.2 Foundations of AffinityViz**

We have developed three AffinityViz designs – AffinityHeat, AffinityArea, and AffinityBar – by exploring strengths and shortcomings in conventional visualization techniques applicable for visualizing building consumption data. Here we discuss our three AffinityViz designs in relation to the founding conventional visualization techniques. Legends are omitted to emphasize the visual representations and all examples visualize the same data ordered in the same way.

#### **3.2.1 From Heat Map to AffinityHeat**

The cluster based heat map (Wilkinson, L., et. al., 2009) is used for visualization three dimensional data in a uniformly distributed 2D matrix of fixed size rectangles with color or color intensity for conveying data values. Data points in a heat map can vary greatly in granularity from high granularity visualizations showing gradual transitions to low granularity categorical steps between boxed data points. Either way the layout of a heat map is commonly a meaningful ordinal layout of e.g. geo coordinate based data of high or low granularity.

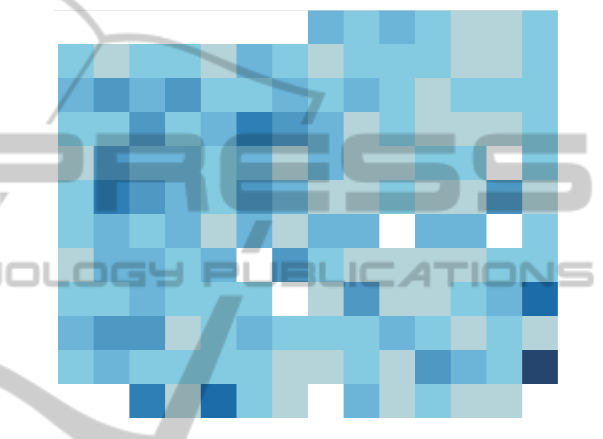

Figure 1: Heat map of building consumption data. Created with Tableau (Tableau Software, 2014).

The ordinal layout of the heat map makes it suitable for visualization of resource consumption data as it adapts effortlessly to a [floor, room] spatial layout. A heat map visualizing consumption data from a multistory building is shown in Figure 1.

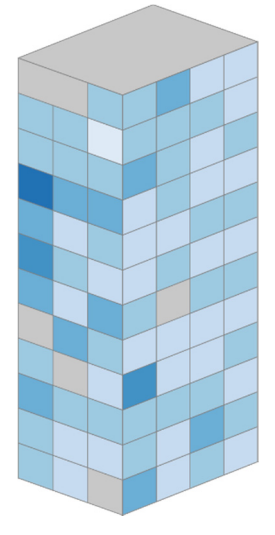

Figure 2: AffinityHeat visualization of building consumption data.

Represented in 2D a heat map is capable of showing a complete overview of resource consumption data across floors and rooms in a large building. However, as the spatial layout of the real building is converted to what is basically an ordinal 2D coordinate system, the affinity between the visualization and the real building is lowered considerably. Although a complete overview might be desired in some circumstances its abstraction away from the real building's layout introduces a mental indirection as the user is required to mentally map a data point in the heat map to an actual apartment. This is depicted as AffinityHeat in Figure 2, with the same data and ordinal layout as Figure 1.

For infrequent users an abstract layout can imply a recurrent comprehension cycle. For users who are familiar with the actual building and its spatial layout resource consumption data can be visualized with considerably higher affinity by complying with the ordinal layout of floors and rooms in three dimensions instead of just two dimensions. This means that an important property of the real building is retained in the visualization, namely that data points wrap the same way apartments do in the real building. This means that just like one would expect, on, e.g. a floor with 14 apartments, that apartment 2 and 3 are next to each other, so will apartment 14 and 1 be neighbors. In a cuboid building this will conceal three of the six surfaces, but by making it rotatable all surfaces can be viewed, though not at the same time. The issue of lacking overview is lessened by the heat map's usage of color intensity to visualize data, because outliers and patterns will still be conspicuous. Only now, outliers or patterns that are a product of their surface will become easier to identify, such as whether surfaces with high solar radiation has lower heat consumption.

By visualizing data on a rectangular cuboid building structure, patterns in data points grouped by surfaces of the building become more apparent, and data points wrap the visualization in a manner true to the real building. Thus, by sacrificing complete overview, it is possible to create a direction relation to the spatial layout of the real building, while also retaining the visual properties of the heat map and lower the cognitive load on the user.

#### **3.2.2 From Area Map to AffinityArea**

The area map utilizes its other visual dimension – the 2D area of its data. This is appropriate in high granularity heat maps, but for low granularity heat maps, with relatively few data points, substituting color or color intensity with area size frees up color

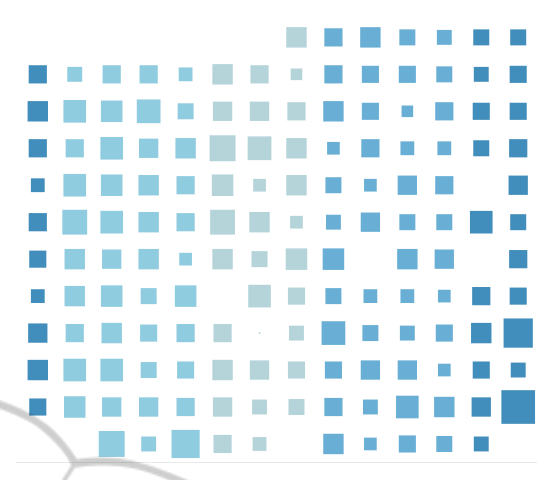

Figure 3: Area map of building consumption data. Created with Tableau (Tableau Software, 2014).

as visual dimension to encode other properties of a dataset. This is done in area map. An area map version of a heat map is shown in Figure 3.

As in a heat map, outliers are easy to detect in an area map because a considerably large or small areas are conspicuous compared to similarly sized areas.

Comparison of two resembling areas, however, becomes more difficult because a data value is encoded as area, which is the product of two lengths multiplied, meaning that two spatial dimensions must be compared concurrently. Nevertheless, freeing up color means that this visual dimension can be used to encode surfaces of a large building by grouping data using a distinct tone for each surface.

|        |   | n |   |   |                          | r  |
|--------|---|---|---|---|--------------------------|----|
| N      |   |   |   | ٢ | г                        |    |
|        | n | ä | ۲ |   |                          | r. |
| N      |   |   |   | r | d                        |    |
|        |   | ħ |   |   |                          | d  |
|        |   |   |   |   | d                        |    |
|        |   | n | ń |   |                          | Г  |
|        |   |   |   |   | r                        |    |
|        | h | n | d | d |                          | г  |
| $\Box$ |   |   |   |   | ٢                        |    |
|        |   | b | d | Ø |                          |    |
| $\Box$ |   |   |   |   | Г                        |    |
|        | n | P |   |   |                          | d  |
|        |   |   |   |   | $\overline{\phantom{0}}$ |    |
|        | ٦ |   |   | d |                          | d  |
| n      |   | n | r |   | d                        |    |
|        |   |   |   | d |                          | d  |
| Ŋ      |   | n |   |   |                          |    |
|        | D |   |   |   |                          |    |
| n      |   | ħ | г |   |                          |    |
|        | Ò |   |   | đ |                          |    |
| n      |   | h |   |   | d                        |    |
|        | h |   |   | d |                          |    |
|        |   |   |   |   |                          |    |
|        |   |   |   |   |                          |    |

Figure 4: AffinityArea visualization of building consumption data.

Although individual surfaces becomes distinguishable a 2D representation of the area map otherwise share similar drawbacks and advantages as the 2D heat map; it adheres to the ordinal layout of floors and rooms but introduces an abstract layout in order to facilitate a complete overview of all data points. Also like the heat map, the area map can be visualized on a rectangular cuboid achieving high affinity with the real building in terms of layout as well as a layout of data points that wraps in a manner true to the real building. This is visualized as an AffinityArea visualization shown in Figure 4. Here the color encoding from the 2D area has been retained for consistency, but color can be used to encode other data as area encodes consumption.

### **3.2.3 From Bar Charts to AffinityBar**

Opposed to the previously discussed area map, which uses area of data points to encode data values, the bar chart uses area as a supplementary visual encoding to its primary encoding – extend of bars.

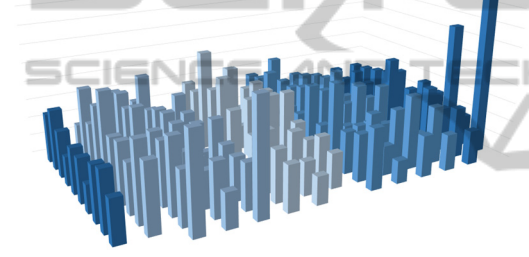

Figure 5: 3D Bar chart of building consumption data. Created with Microsoft Excel (Microsoft, 2014).

It does this by fixing one dimension of the area of all bars changing only one dimension in order to facilitate easy comparison of two bars. The bar chart, however, adapts poorly to a multidimensional layout because its layout only expands in a single direction necessitating either multiple bar charts with a similar layout or a recurring bar chart to represent the [floor, room] layout of a large building.

The 3D bar chart in Figure 5 attempts to facilitate an ordinal 2D layout, similar to the heat map and the area map but uses height of bars for encoding data, which both sacrifices a complete overview of data points as well as potentially hiding outliers in the lower range of data. Although the 3D bar chart seems inferior, the heat map and the area map in terms of its ability to represent layout and encode data values, the principle of a volume based bar chart is very useful when combined with a high affinity spatial layout of a real building. By applying the principle of a volume based bar chart to the spatial layout of a real building encoded as a rectangular cuboid, by fixing two dimension of each apartment data point and extruding each apartment

in a single direction dependent on its orientation relative to its position on the building. The result is the AffinityBar design in Figure 6. The volume of a data point is used to encode consumption and color of units is retained for consistency. The volume of the core structure can be used to encode resource consumption that is not attributable to an apartment, and thus serve as a common reference for the extent of the extrusion of individual apartments. Because the core structure differ in three dimensions, it can be difficult to compare it to individual units because they only expand in one dimension.

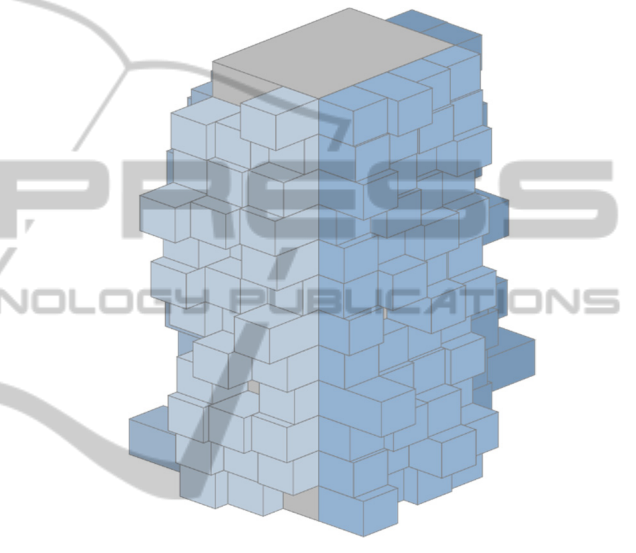

Figure 6: AffinityBar visualization of building consumption data.

However, it does make it possible to derive whether the apartments' consumption is comparatively large or small compared to the common consumption by evaluating the extend of the apartments' extrusion. If the extrusion generally has a long extend, then the common consumption is low and if the extrusion generally has a short extend then the common consumption is high. This function is not easy to incorporate in the discussed visualizations because a high common consumption will drown out the size scale of either color or area.

### **4 QUALITIES OF AffinityViz**

The basic construction is a simplified isometric 3D model that utilizing a real building's spatial layout as layout in order to create a direct relation to that building. In this section we discuss the key features of AffinityViz – both common and unique features for the designs (Figure 2, Figure 4, Figure 6).

## **4.1 Simplified 3D Model**

AffinityViz's usage of volume in a visual representation is new in that it uses volume to achieve physical affinity with the building whose data is visualized. All three AffinityViz designs uses the three dimensions of units of a multistory building as the key layout feature. In the AffinityBar (Figure 6) visualization, the volume created by the three dimensions of units of a multistory building are used as a relative measure for extent of the single units. This is done by using common consumption (e.g. elevator electricity usage) as reference for calculating the volume (extent) of a single unit. If no common consumption is available or it is not appropriate to use, then the volume of a cubic unit is set to the average consumption of all units.

AffinityViz is designed to achieve physical affinity by mimicking the spatial layout of a building, boiled down to its simplest rendition retaining a common unit (apartment, office, etc.) used for measurement. This enables AffinityViz to retain an important spatial relationship between units – namely that sequence of units is both sequential and it wraps from highest to lowest. Meaning that e.g. apartment 14 and 1 on a given floor are situated next to each following the same rules that situate e.g. apartment 3 and 4 next to each other.

For all three AffinityViz designs an issue arises with corner units, which are located on a single surface. It requires consideration from implementation to implementation on which surface to place it, and thus potentially hinders immediate generalizability. Units that are only somewhat similar such as offices combined to create a single larger office, can be handled to some extent by aggregating multiple units into a single larger composite units. The orientation of the individual unit, i.e. the surface on which the unit is situated, reflect the orientation of the corresponding apartment or office. Furthermore, the orientation of a unit on the spatial layout helps to group units directly related to surfaces of a real building as well as distinguish between such groups because, a unit appear distinctively different due to the isometric perspective. The orientation is most pivotal in the AffinityBar (Figure 6) design as a unit bar expands and contracts along a single dimension only. In the AffinityBar design, both the units' data and the common data is encoded with volume, but in different ways. Where the spatial layout expands into three dimensions, the volume of a single unit always fixes two dimensions, and data expanding in a single dimension. This can make units stand out it, but it can also potentially hide units with low extrusion, necessitating rotation to detect such units.

### **4.2 Low Cognitive Load**

AffinityViz exhibits its true strength in the low cognitive load it introduces to the user when compared to the abstract layout of generic types of visualizations. This is to a large degree owing to properties elaborated in the previous three subsections – the 3D layout, the simplified model, and the 1D volume growth. Together, these three properties establish a visualization representation that has a high affinity with the real building, thus using the real building as a direct frame of reference because the visualization shares the same basic structure as the real building.

The overload of three visual dimensions for both layout and data representation lessens the need for legends or labels describing the location of single apartments or offices as often needed in generic types of visualizations. This means that the user does not need keep an ongoing reference to an abstract coordinate system in order to place a unit in its spatial context. Furthermore, as described previously, the spatial layout of AffinityViz wraps around the building in the same way as the apartments or offices do around the real building. This means that adjacent units in the real building also are adjacent in AffinityViz's layout. This makes AffinityViz suitable for users with different prerequisites on the analysis.

What AffinityViz does not support effectively, as discussed in 3.2, is a complete overview of units because units on two faces of the AffinityViz will be hidden from view. This means that some analyses, such as comparing units on opposite surfaces, will in fact introduce a higher cognitive load because a user will need to remember non-visible units.

Although AffinityViz is already contextualized through its design as a simplified model of a real building, more contextual information can be added to create an even stronger relation to a real building. For instance a compass can indicate the building's orientation relative to the corners of the world. Other contextual enhancements could be to show solar radiation to assist in analyzing differences in heat and electricity consumption between surfaces with differing solar radiation. Another enhancement could be to add simple landmarks or infrastructure elements such as adjacent roads or structures.

### **4.3 Visual Analysis**

The 3D layout of AffinityViz provide a natural

segmentation of units into groups that adhere to the real buildings structure thus the overview of the location of units in the building is a part of AffinityViz. This assists in analyzing patterns in consumption either on entire sides of a building, between different sides. Distilling apartments or offices into uniform units, is essential in AffinityViz to compare apartments or offices. The low-fidelity of AffinityViz features single units to convey their corresponding data because of the underlying uniformity of units, as distortion of similar units expresses variations in the underlying powerfully.

For the AffinityBar (Figure 6) design, it is only a single dimension of a unit that is used as a measure for visually comparing units. This makes it easy to spot high outliers, or the lack thereof, than if units were transformed in two or three dimensions dependent based on the data. The differing orientation, and dimension of growth, of a single unit can cause visual indirection because units adjacent to each other can grow in different directions.

Currently AffinityViz is implemented with horizontal rotation and mouseover tooltips as the only interaction, but all three designs will benefit greatly from rich interaction to support users to create and rapidly test and rethink hypotheses. All three AffinityViz designs can be utilized to visualize flow of live data of replay of historic (user controlled or not) by animating the data points over time, though it would be most distinct in the AffinityArea (Figure 4) and AffinityBar designs. This is easily done in our current AffinityViz implementation because employed SVG elements are all animatable.

### **5 FROM DATA TO AffinityViz**

AffinityViz was developed experimentally for a 12 story apartment building in Aarhus, Denmark.

#### **5.1 Data Management**

All data from the building is transmitted to and stored using the Karibu architecture (Christensen, et. al., 2014), from where it is retrieved and massaged into a format appropriate for loading in a client web browser and rendering with SVG elements. Although the current implementation of AffinityViz only visualizes electricity data from the building, it is interchangeable with other data sources extracted from the Karibu architecture, such as consumption of district heating, hot/cold water,  $CO<sub>2</sub>$ , etc. This

will be subject to future work on AffinityViz implementations as it matures into a more complete tool for visual analysis.

#### **5.2 Browser-based Visualization**

AffinityViz is implemented using JavaScript to create SVG elements in a browser DOM, which in return renders the elements. As SVG elements are 2D, and therefore has no real concept of depth, there are obstacles in creating a 3D visualization, as angles and lengths of all shapes need to be calculated manually. Although this therefore might seem like a counterintuitive choice, opposed to e.g. WebGL or standalone 3D modelling software, rendering AffinityViz using SVGs enables us to take advantage of the rich set of interactivity supported by browsers. E.g. transitioning the extent of a single unit becomes trivial, as many SVG elements are animatable. Furthermore, the vast amount of existing JavaScript libraries that operate on DOM elements can be applied, and therefore this implementation of AffinityViz becomes open for further development.

#### **5.3 AffinityViz in Use**

We have collaborated with facility managers and conducted tests with the three versions of AffinityViz from section 3.2. This has lead us to identify central elements of the AffinityViz designs.

Overview of data represented in AffinityViz is generally lower when compared to 2D counterparts as two sides always are hidden from sight. But AffinityBar handles this better than the AffinityHeat and AffinityArea designs because extreme high outliers are visible even if their corresponding surface is not front-facing, as they extent greatly from the building's core. However, bars with little extent can potentially be hidden from view by neighboring bars with larger extent. We can alleviate this by implementing full horizontal rotation, because it enabled users to eventually view all bars. But this still is a drawback compared to the 2D visualizations discussed in section 3.2. Because the layout of the three AffinityViz designs provides spatial reference to the building, it supports queries based on spatial position of units. This is due to units are both grouped onto surfaces and has a significant spatial location, reflecting their real location.

# **6 PROSPECTS OF AffinityViz**

AffinityViz has both advantages and shortcomings,

i.e. the visualization technique that do not suit all potentially use scenarios equally well.

Currently, AffinityViz relies on a simple recurring floor plan of a rectangular circumference of units multiplied by a number of floors. Although many apartments and office buildings have such a layout, AffinityViz's generalizability is conditioned since buildings with a more complex layouts may not be suited for having consumption data visualized using AffinityViz techniques. Furthermore, because AffinityViz is 3D it is only suitable for visualizing buildings where units are in the circumference of the building.

Because the current implantation of AffinityViz the 3D model is isometric, meaning that it is a construction of parallelograms and thus has no vanishing points, it can be argued to violate Tufte's Lie Factor (Tufte, 1983) because similar sized units will be perceived as not similarly sized due the perceived perspective of the visualization. Although this can obfuscate precise comparison of far apart units it does not hinder holistic exploratory analysis.

In section 3.2. we discussed differences in layout properties the AffinityViz designs and the conventional visualization techniques. Together with the inferior overview of data in the AffinityViz designs, as documented in the evaluation, this illustrates that AffinityViz will not fully replace related conventional visualization techniques in all cases. Rather, it is a novel concept for visualizing consumption data from buildings while retaining a building's spatial layout, thus lowering users' cognitive load.

Next steps will be to mature the AffinityViz visualization technique with a more advances set of interactions, e.g. filtering of data and open access to data sets. Such features can make it a tool usable a wider range of professions. Also including users with non-technical backgrounds, who have a desire to analyze data, but not necessarily has prerequisites for using conventional visualization tools. This will be developed through continued professional consultation with facility managers and experts from other professions who are relevant to include.

# **7 CONCLUSIONS**

This paper has introduced AffinityViz techniques for making generalizable and higly affine visualizations of consumption data from multistory buildings. Three AffinityViz designs were implemented and evaluated with expert users from the facility management domain. The evaluations showed that

the AffinityBar technique is slightly better than the AffinityHeat and AffinityArea techniques with respect to minimizing the cognitive load when users have to deal with different visual analytics tasks that requires mapping of results to locations in buildings. The implementation of the AffinityViz data supply chain has been described for tall multistory buildings. However, the techniques can be tailored to work for most archetype building layouts of office buildings, schools, and factories. The techniques are under continual development with the goal of generalizing to cover more building types and supporting AffinityViz visualizations to integrate a wide range of real world data.

# **ACKNOWLEDGEMENTS**

The work was supported by Danish DSF grant no. 11-115331. We wish to thank our colleagues in the EcoSense project for their contributions.

**OLOGY PUBLICATIONS** 

# **REFERENCES**

- Bertin, J, 1967. *Semiology of Graphics*. Esri Press. New York, 2011 translation by William J. Berg.
- Blunck, H., Bouvin, N. O., Entwistle, J., Grønbæk, K., Kjærgaard, M. B., Nielsen, M., Petersen, M. G., Rasmussen M. K., Wüstenberg. M., 2013. CEE: Combining Collective Sensing and ethnographic enquiries to Advance Means for Reducing Environmental Footprints. In *e-Energy'13.* ACM. NY.
- Bostock, M., Ogievetsky, V., Heer, J., 2011, D3: Data-Driven Documents. In *IEEE VCG Trans.,* Dec.
- Buildings Alive, 2014. Buildings Alive. *http://www.buildingsalive.com/.* Retrieved Oct. 2014.
- Carpendale, M. S. T., Cowperthwaite, D. J., Fracchia, F. D., Extending Distortien Viewing from 2D to 3D, 1995. In *IEEE Computer Graphics and Applications*. July/Aug.
- Christensen, H. B., Blunck, H., Bouvin, N. O., Brewer, R. S., Wüstenberg, M., 2014. Karibu: A Flexible, Highlyavailable, and Scalable Architecture for Urban Data Collection. Poster at *IoT in Urban Space 2014*.
- Cube Cities, 2014. *http://cubecities.com/corp/*. Oct. '14.
- EcoSense Project, 2014. *http://ecosense.au.dk/*. Oct. '14. Howard, B., Parshall, L., Thompson, J., Hammer, S., Dickinson, J., Modi, V., 2012. Spatial Distribution of Urban Building Energy Consumption by End Use. In *Energy and Buildings.* Feb. 2012.
- Lucid, 2014. BuildingOS / Building Dashboard. *http://www.luciddesigngroup.com/*. Oct. '14.
- Microsoft, 2014. Power BI for Office 365. *http://www.microsoft.com/en-us/powerbi/*. Oct. '14.
- Microsoft Excel, 2014. *http://products.office.com/enus/excel.* Oct. '14.

PUBL

щ

- randomwalks, 2009. Data Formation. *http://randomwalks. org/public\_lab/randomwalkshome/data-formationarchitecture-proposal-2009/*. Oct. '14.
- Robertson, G. G., Card, S. K., Mackinlay, J. D, 1993. Information Visualization using 3D Interactive Animation. In *ACM Comm., Apr. 1993.* New York.
- Tableau Software, 2014. *http://www.tableausoftware. com/.* Oct. 2014.
- Tufte, E., R., 1983, *The Visual Display of Quantitative Information.* Graphics Press. Cheshire. 2. edition, 2001.
- Wilkinson, L., Friendly, M., 2009. The History of the Cluster Heat Map. In *The American Statistician*.
- Wright, W., 1995. Information Animation Applications in the Capital Markets. In *Proc. of InfoVis'95, IEEE Symposium on Information Visualization*. New York.

 $\equiv$ 

AN.

INOL

SCIENC

**IONS**